# **VSC3008**

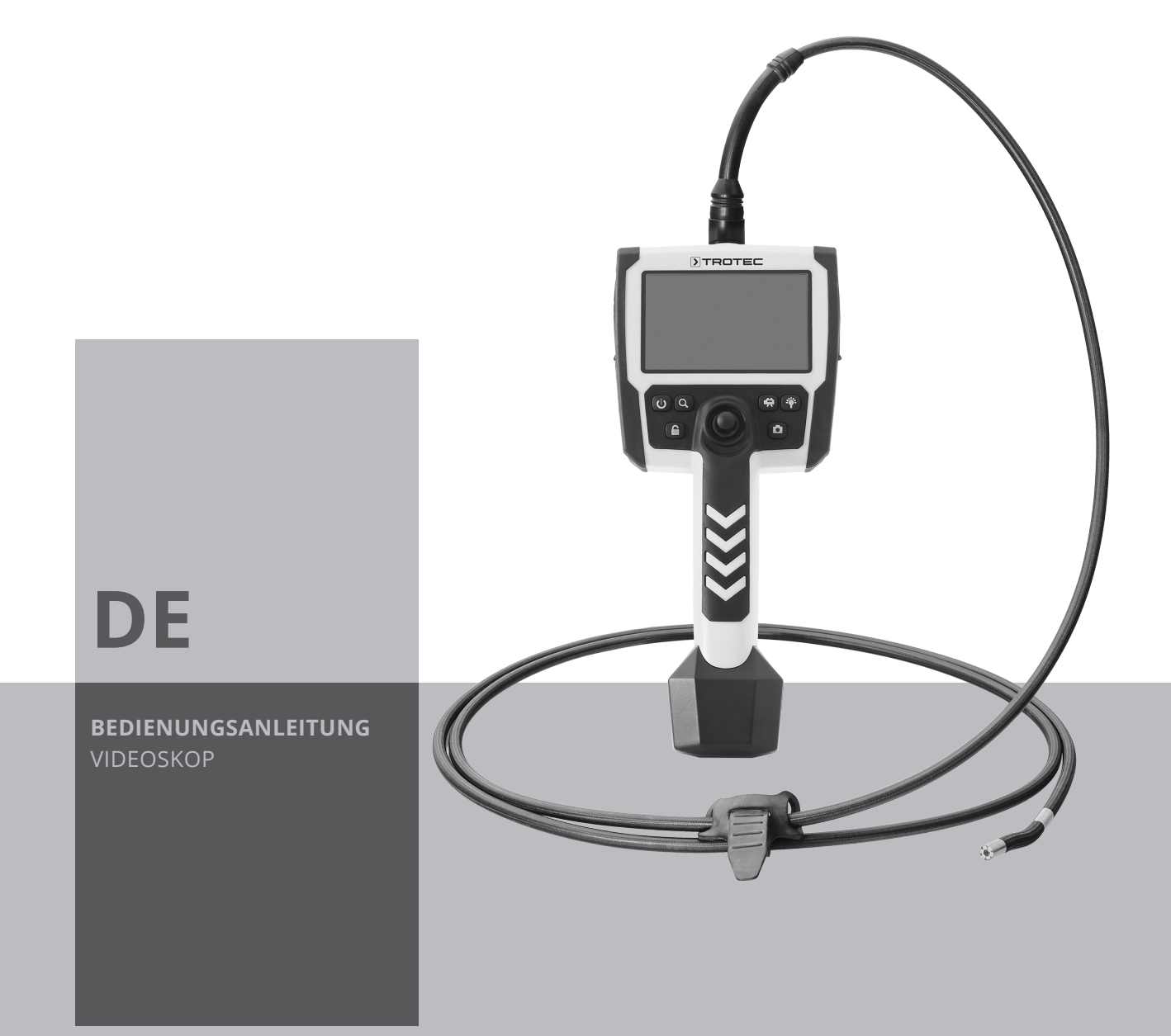

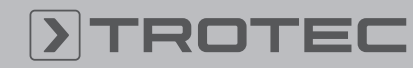

# ROTEC

# Inhaltsverzeichnis

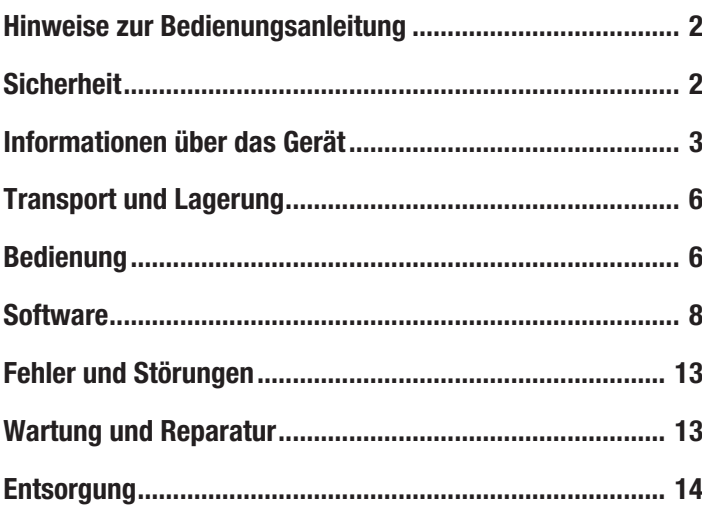

# <span id="page-1-0"></span>Hinweise zur Bedienungsanleitung

### Symbole

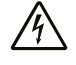

### Warnung vor elektrischer Spannung

Dieses Symbol weist darauf hin, dass Gefahren aufgrund von elektrischer Spannung für Leben und Gesundheit von Personen bestehen.

# Warnung

Das Signalwort bezeichnet eine Gefährdung mit einem mittleren Risikograd, die, wenn sie nicht vermieden wird, den Tod oder eine schwere Verletzung zur Folge haben kann.

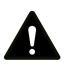

### Vorsicht

Das Signalwort bezeichnet eine Gefährdung mit einem niedrigen Risikograd, die, wenn sie nicht vermieden wird, eine geringfügige oder mäßige Verletzung zur Folge haben kann.

### Hinweis

Das Signalwort weist auf wichtige Informationen (z. B. auf Sachschäden), aber nicht auf Gefährdungen hin.

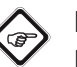

# Info

Hinweise mit diesem Symbol helfen Ihnen, Ihre Tätigkeiten schnell und sicher auszuführen.

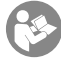

# Anleitung beachten

Hinweise mit diesem Symbol weisen Sie darauf hin, dass die Bedienungsanleitung zu beachten ist.

Die aktuelle Fassung der Bedienungsanleitung und die EU-Konformitätserklärung können Sie unter folgendem Link herunterladen:

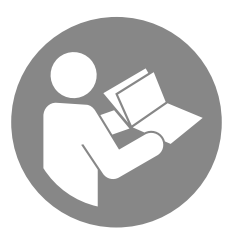

VSC3008

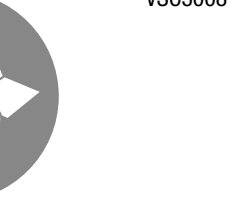

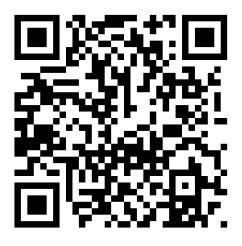

https://hub.trotec.com/?id=39601

# <span id="page-1-1"></span>Sicherheit

Lesen Sie diese Anleitung vor Inbetriebnahme / Verwendung des Gerätes sorgfältig durch und bewahren Sie die Anleitung immer in unmittelbarer Nähe des Aufstellortes bzw. am Gerät auf!

- Betreiben Sie das Gerät nicht in explosionsgefährdeten Räumen.
- Betreiben Sie das Gerät nicht in aggressiver Atmosphäre.
- Betreiben Sie das Gerät nicht in öl-, schwefel-, chlor- oder salzhaltiger Atmosphäre.
- Schützen Sie das Gerät vor permanenter direkter Sonneneinstrahlung.
- Entfernen Sie keine Sicherheitszeichen, Aufkleber oder Etiketten vom Gerät. Halten Sie alle Sicherheitszeichen, Aufkleber und Etiketten in einem lesbaren Zustand.
- Öffnen Sie das Gerät nicht.
- Beachten Sie die Lager- und Betriebsbedingungen gemäß Kapitel Technische Daten.

## Bestimmungsgemäße Verwendung

Verwenden Sie das Gerät ausschließlich zur optischen Darstellung von Objekten.

Um das Gerät bestimmungsgemäß zu verwenden, verwenden Sie ausschließlich von Trotec geprüftes Zubehör bzw. von Trotec geprüfte Ersatzteile.

# Bestimmungswidrige Verwendung

Verwenden Sie das Gerät nicht in explosionsgefährdeten Bereichen. Verwenden Sie das Bedienteil mit Display nicht unter Wasser. Verwenden Sie das Gerät nicht an Menschen oder Tieren. Für Schäden, die aus nicht bestimmungsgemäßer Verwendung resultieren, übernimmt Trotec keine Haftung. Gewährleistungsansprüche erlöschen in diesem Fall. Eigenmächtige bauliche Veränderungen sowie An- oder Umbauten am Gerät sind verboten.

# **Personalqualifikation**

Personen, die dieses Gerät verwenden, müssen:

• die Bedienungsanleitung, insbesondere das Kapitel Sicherheit, gelesen und verstanden haben.

### Restgefahren

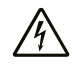

### Warnung vor elektrischer Spannung

Elektrischer Schlag durch Berührung stromführender Teile. Berühren Sie keine stromführenden Teile. Sichern Sie benachbarte stromführende Teile durch Abdecken oder Abschalten ab.

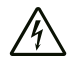

### Warnung vor elektrischer Spannung

Es besteht Kurzschlussgefahr durch in das Gehäuse eindringende Flüssigkeiten!

Tauchen Sie das Gerät und das Zubehör nicht unter Wasser. Achten Sie darauf, dass kein Wasser oder andere Flüssigkeiten in das Gehäuse gelangen.

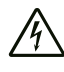

### Warnung vor elektrischer Spannung

Arbeiten an elektrischen Bauteilen dürfen nur von einem autorisierten Fachbetrieb durchgeführt werden!

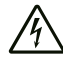

### Warnung vor elektrischer Spannung

Entfernen Sie vor allen Arbeiten am Gerät den Netzstecker aus der Netzsteckdose und den Akku aus dem Gerät!

Ziehen Sie das Netzkabel aus der Netzsteckdose, indem Sie es am Netzstecker anfassen.

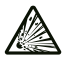

### Warnung vor explosionsgefährlichen Stoffen

Setzen Sie den Akku keinen Temperaturen über 45 °C aus! Bringen Sie den Akku nicht in Kontakt mit Wasser oder Feuer! Vermeiden Sie direkte Sonneneinstrahlung und Feuchtigkeit. Es besteht Explosionsgefahr!

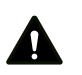

# Warnung

# Erstickungsgefahr!

Lassen Sie das Verpackungsmaterial nicht achtlos liegen. Es könnte für Kinder zu einem gefährlichen Spielzeug werden.

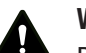

# Warnung

Das Gerät ist kein Spielzeug und gehört nicht in Kinderhände.

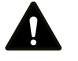

### Warnung

Von diesem Gerät können Gefahren ausgehen, wenn es von nicht eingewiesenen Personen unsachgemäß oder nicht bestimmungsgemäß eingesetzt wird! Beachten Sie die Personalqualifikationen!

# Vorsicht

Lithium-Ionen-Akkus können bei Überhitzung und bei Beschädigung in Brand geraten. Sorgen Sie für ausreichend Abstand zu Wärmequellen, setzen Sie Lithium-Ionen-Akkus keiner direkten Sonneneinstrahlung aus und stellen Sie sicher, dass die Hülle nicht beschädigt wird. Überladen Sie Lithium-Ionen-Akkus nicht. Verwenden Sie beim Laden nur intelligente Ladegeräte, die selbständig den Stromfluss abschalten, wenn der Akku vollgeladen ist. Laden Sie Lithium-Ionen-Akkus rechtzeitig auf, bevor sie komplett entladen sind.

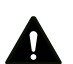

# Vorsicht

Halten Sie ausreichend Abstand zu Wärmequellen.

### Hinweis

Um Beschädigungen am Gerät zu vermeiden, setzen Sie es keinen extremen Temperaturen, extremer Luftfeuchtigkeit oder Nässe aus.

### **Hinweis**

Verwenden Sie zur Reinigung des Gerätes keine scharfen Reiniger, Scheuer- oder Lösungsmittel.

# <span id="page-2-0"></span>Informationen über das Gerät

### Gerätebeschreibung

Das Gerät VSC3008 dient der Inspektion von verdeckten Maschinenteilen oder schwer bzw. nicht zugänglichen Hohlräumen.

Für die Darstellung und das Aufnehmen von Bildern und Videos stehen eine hochauflösende Kamera und ein beweglicher Kamerakopf mit sehr lichtstarker LED-Beleuchtung zu Verfügung.

Die Funktionen des Gerätes lassen sich über eine integrierte Bediensoftware steuern.

Die Aufnahmen und Messungen können auf einer SD-Karte gespeichert und per USB-Schnittstelle übertragen werden.

#### TROTEC  $\blacktriangleright$

# Gerätedarstellung

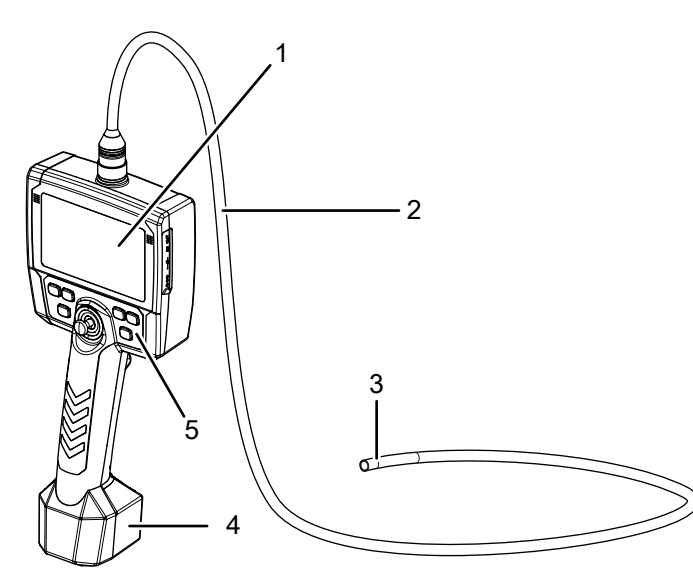

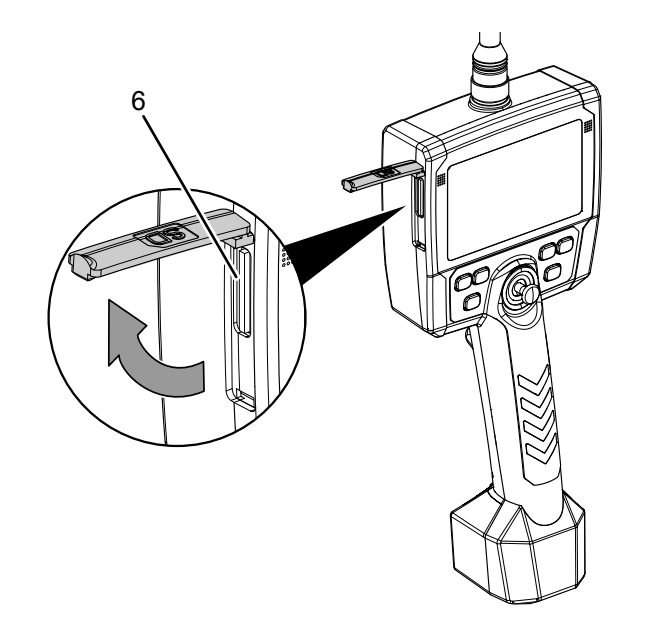

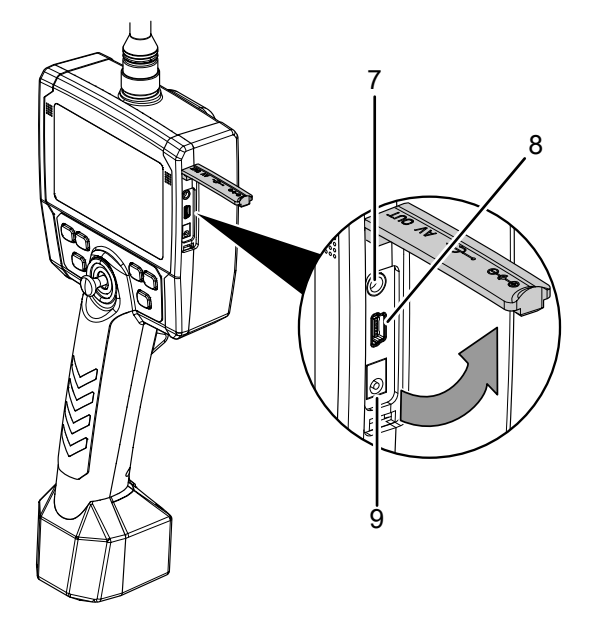

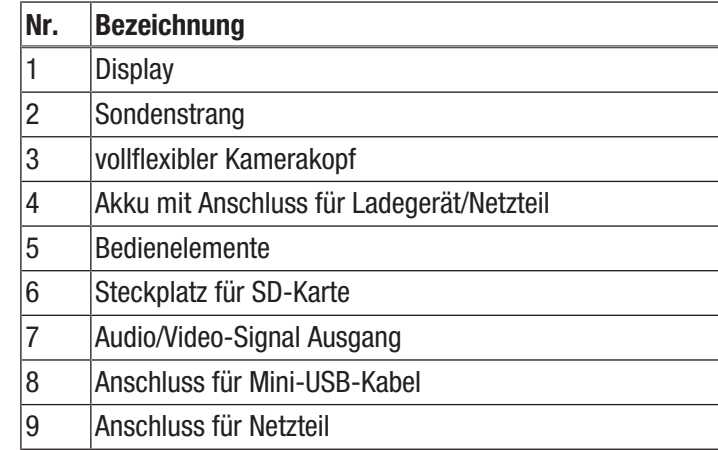

# Bedienelemente

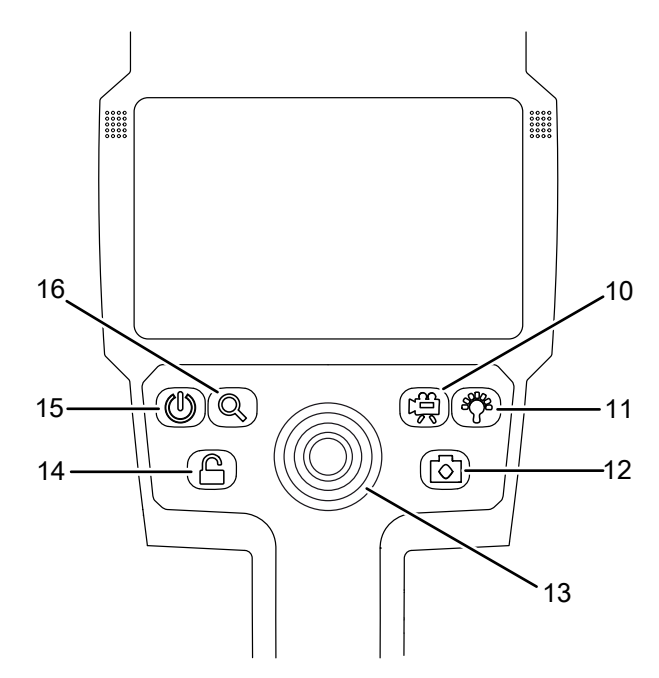

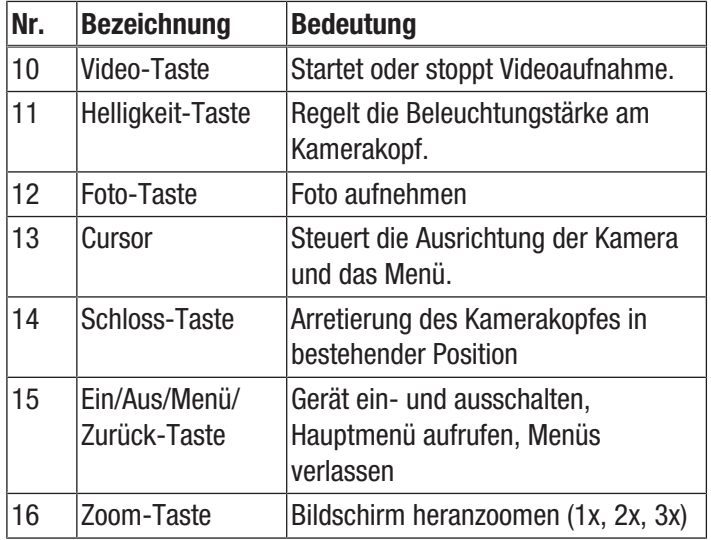

# Technische Daten

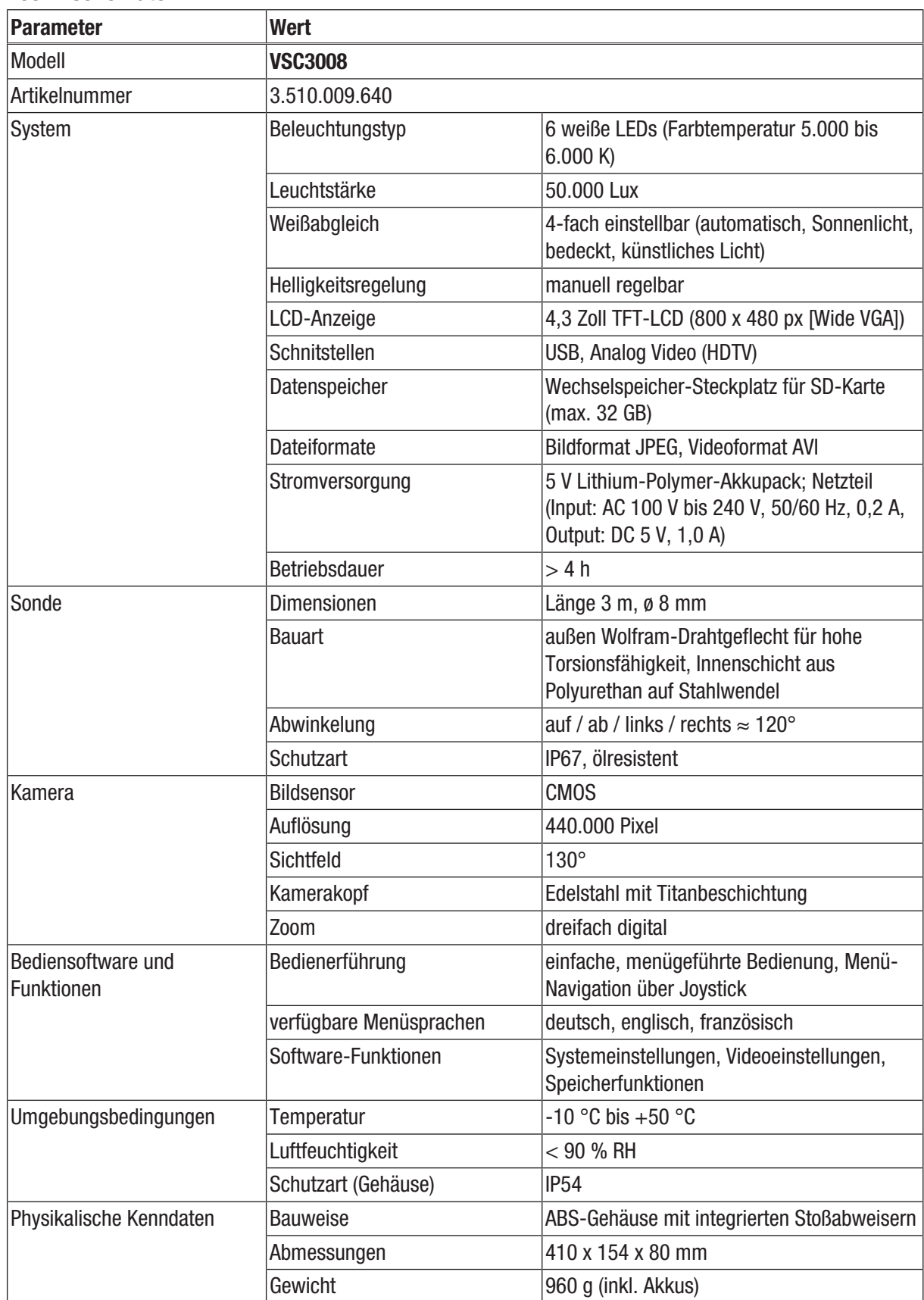

### Lieferumfang

- 1 x Videoskop VSC3008
- 1 x Akkupack 5 V DC
- 1 x Transportkoffer
- 1 x Netzteil/Ladegerät
- 1 x AV-Kabel
- 1 x Kurzanleitung
- 1 x SD-Karte
- 1 x LCD-Reinigungstuch

# <span id="page-5-0"></span>Transport und Lagerung

### Hinweis

Wenn Sie das Gerät unsachgemäß lagern oder transportieren, kann das Gerät beschädigt werden. Beachten Sie die Informationen zum Transport und zur Lagerung des Gerätes.

### **Transport**

Verwenden Sie zum Transport des Gerätes den im Lieferumfang enthaltenen Transportkoffer, um das Gerät vor Einwirkungen von außen zu schützen.

Die enthaltenen Li-Ionen-Akkus unterliegen den Anforderungen des Gefahrgutrechts.

Beachten Sie folgende Hinweise zum Transport bzw. Versand von Li-Ionen-Akkus:

- Die Akkus können durch den Benutzer ohne weitere Auflagen auf der Straße transportiert werden.
- Beim Versand durch Dritte (z. B. Lufttransport oder Spedition) sind besondere Anforderungen an Verpackung und Kennzeichnung zu beachten. Hier muss bei der Vorbereitung des Versandstückes ein Gefahrgut-Experte hinzugezogen werden.
	- Versenden Sie Akkus nur, wenn das Gehäuse unbeschädigt ist.
	- Kleben Sie offene Kontakte ab und verpacken Sie den Akku so, dass er sich nicht in der Verpackung bewegt.
	- Bitte beachten Sie auch eventuelle weiterführende nationale Vorschriften.

### Lagerung

Halten Sie bei Nichtbenutzung des Gerätes die folgenden Lagerbedingungen ein:

- trocken und vor Frost und Hitze geschützt
- an einem vor Staub und direkter Sonneneinstrahlung geschützten Platz
- Verwenden Sie zur Lagerung des Gerätes den im Lieferumfang enthaltenen Transportkoffer, um das Gerät vor Einwirkungen von außen zu schützen.
- die Lagertemperatur entspricht dem im Kapitel Technische Daten angegebenen Bereich.
- Entfernen Sie bei längerer Lagerung den Akku/die Akkus.

## <span id="page-5-1"></span>Bedienung

### Akkupack einsetzen

Vor dem ersten Gebrauch muss ggf. das Akkupack eingesetzt werden.

### Hinweis

Vergewissern Sie sich, dass die Oberfläche des Gerätes trocken und das Gerät ausgeschaltet ist.

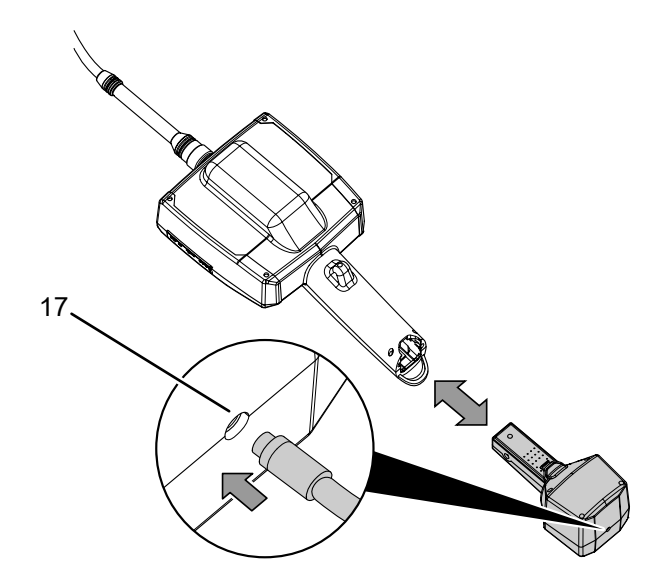

1. Schieben Sie das Akkupack führungsrichtig in das Gerät, bis es einrastet.

### Hinweis

Das Gerät kann alternativ mit angeschlossenem Netzteil betrieben werden. Verbinden Sie hierfür das mitgelieferte Netzteil mit dem Anschluss (17).

### SD-Karte einsetzen

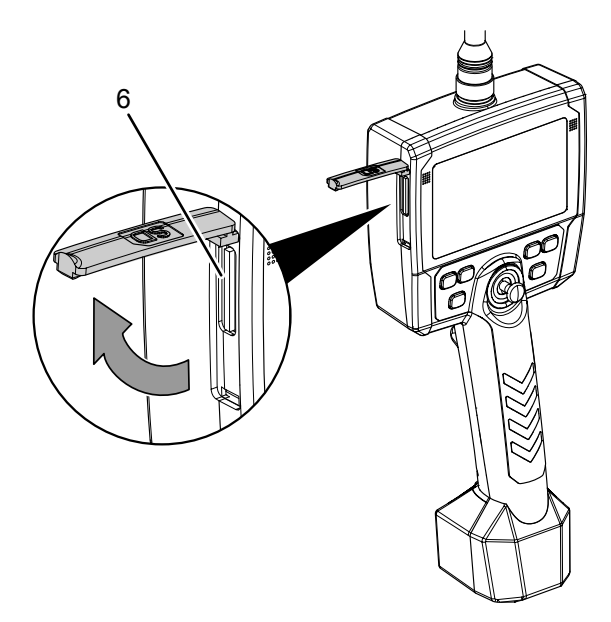

- 1. Öffnen Sie die Gummilasche an der linken Seite des Gerätes.
- 2. Schieben Sie die SD-Karte in den SD-Karten-Steckplatz (6).
	- $\Rightarrow$  Die bedruckte Seite der SD-Karte sollte nach oben zeigen bzw. die abgerundete Ecke nach unten rechts.
- 3. Drücken Sie die SD-Karte leicht herunter, bis diese einrastet.
- 4. Schließen Sie die Gummilasche.

### **Einschalten**

- 1. Drücken Sie die Ein/Aus-Taste (15) für ca. 5 s.
	- $\Rightarrow$  Währenddessen ertönt ein dreimaliger Signalton. Das Display wird eingeschaltet und das Gerät ist betriebsbereit.

### Kamera ausrichten/bewegen/festhalten

### Hinweis

Vermeiden Sie Zugbewegungen am Sondenkabel bei aktivierter Fixierung. Der Kamerakopf und das Kabel können beschädigt werden!

Durch die Fixierung (Schloss-Symbol) wird der Kamerakopf in seiner Position festgehalten und kann dadurch unbeabsichtigt zu einem Widerhaken werden.

# Info

Wird die Position des Kamerakopfes mittels Cursor für mindestens drei Sekunden gehalten, wird die Arretierung automatisch aktiviert!

- 1. Bewegen Sie die Kamera (3) mit dem Cursor (13) in die gewünschte Richtung.
- 2. Halten Sie den Cursor in der Position und drücken Sie die Schloss-Taste (14).
	- $\Rightarrow$  Der Kamerakopf ist in seiner Position fixiert.
	- $\Rightarrow$  Im Display erscheint ein Schloss.
	- $\Rightarrow$  Der Cursor (13) ist gesperrt.
- 3. Drücken Sie die Schloss-Taste (14), um die Fixierung des Kamerakopfes aufzuheben.
	- $\Rightarrow$  Der Kamerakopf fährt in eine neutrale Position zurück.
	- $\Rightarrow$  Das Schloss-Symbol im Display erlischt.

### **Hinweis**

Diese HOME-Funktion ist immer auszuführen, bevor der Sondenstrang aus dem inspizierten Hohlraum herausgezogen wird, um ein Verhaken des Kamerakopfes und damit eine mögliche Beschädigung der Bowdenzüge im Sondenstrang zu vermeiden!

### Bild aufnehmen

- 1. Drücken Sie die Foto-Taste (12).
	- $\Rightarrow$  Das Bild wird aufgenommen und gespeichert.

### Video aufnehmen

- 1. Drücken Sie die Video-Taste (10).
	- $\Rightarrow$  Das Videoskop wechselt in den Aufnahmemodus.
	- $\Rightarrow$  Die Aufnahme wird gestartet.
	- $\Rightarrow$  Im Display erscheint oben links ein Videokamera-Symbol.
- 2. Drücken Sie die Video-Taste (10) erneut.  $\Rightarrow$  Die Aufnahme wird beendet.

### Aufnahmen ansehen

- 1. Drücken Sie ca. 5 s auf den Cursor.
	- $\Rightarrow$  Der Browser für die Aufnahmen öffnet sich.
	- $\Rightarrow$  Durch Bewegen des Cursors nach oben/unten bzw. rechts/links können Sie innerhalb des Browsers navigieren.
- 2. Durch Bewegen des Cursors nach rechts/links können Sie von einer Bild-/Videodatei zur nächsten wechseln.
	- $\Rightarrow$  Öffnen Sie die gewünschte Datei durch leichtes Drücken des Cursors.
	- $\Rightarrow$  Starten Sie eine Videodatei durch erneutes leichtes Drücken des Cursors.
	- $\Rightarrow$  Stoppen Sie eine Videodatei durch Drücken der Zoom-Taste (16).
- 3. Um wieder in den Live-Bildmodus zu gelangen, drücken Sie einmal kurz die Ein-/Aus-Taste (15).

### Aufnahme zoomen

- 1. Um eine Aufnahme zu vergrößern, drücken Sie die Zoom-Taste (16).
	- $\Rightarrow$  In diesem Modus ist eine bis zu dreifache Vergrößerung möglich.
- 2. Durch Bewegen des Cursors nach oben/unten bzw. rechts/ links können Sie innerhalb des vergrößerten Bildes an die gewünschte Stelle navigieren.
- 3. Um den Zoom-Modus zu verlassen, drücken Sie einmal kurz die Ein-/Aus-Taste (15).

### Aufnahme zuschneiden

1. Drücken Sie den Cursor im Zoom-Modus, um das vergrößerte Bild auf den ausgewählten Bereich zuzuschneiden.

### Aufnahme löschen

- 1. Drücken Sie bei geöffneter Datei den Cursor für ca. 3 s.
	- $\Rightarrow$  Es öffnet sich ein weiteres Untermenü mit der Auswahl JA/NEIN zum Löschen der ausgewählten Datei.

### **Ausschalten**

- 1. Drücken Sie die Ein/Aus-Taste (15) für ca. 2 s.
	- $\Rightarrow$  Das Gerät schaltet sich aus.

### <span id="page-7-0"></span>**Software**

Das Gerät verfügt über Einstellmöglichkeiten, die über eine Bediensoftware zugänglich sind.

Das Hauptmenü besteht aus zwei Untermenüs, mit denen die Grundeinstellungen des Gerätes sowie Foto/Video-Einstellungen angepasst werden können.

- 1. Drücken Sie die Menü/Zurück-Taste (15).
	- $\Rightarrow$  Das Untermenü Foto/Video-Einstellungen wird angezeigt.
- 2. Um zwischen den beiden Untermenüs zu wechseln, bewegen Sie den Cursor (13) nach links oder rechts.
- 3. Um ein Menü auszuwählen, drücken Sie auf den Cursor (13).
- 4. Um ein Menü zu verlassen, drücken Sie die Menü/Zurück-Taste (15).

### Untermenü Foto- und Videoeinstellungen

Das Untermenü bietet folgende Optionen:

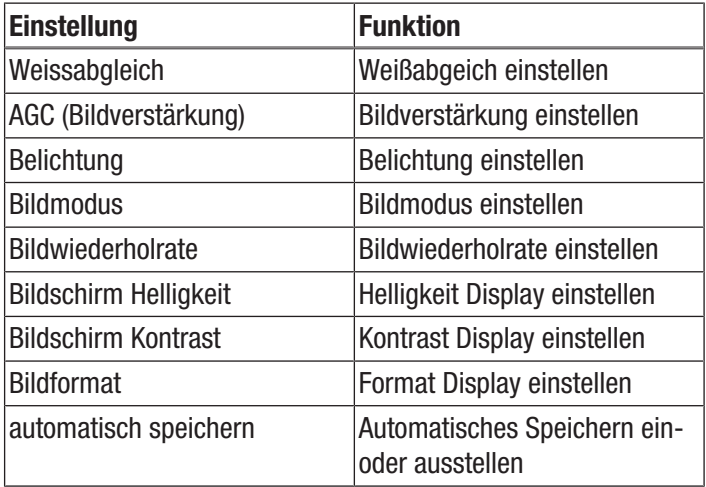

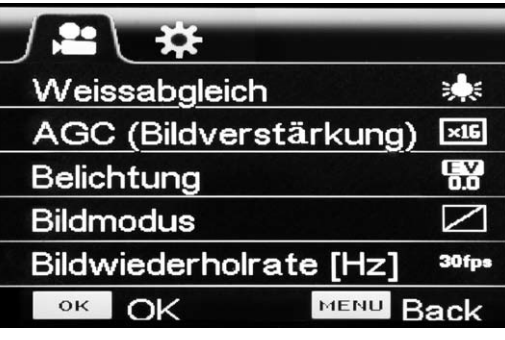

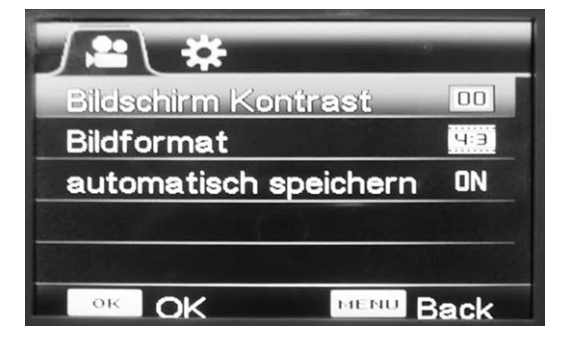

### Weißabgleich einstellen

- 1. Wählen Sie mit dem Cursor (13) die Option *Weissabgleich* aus.
- 2. Drücken Sie auf den Cursor, um das Menü für den Weißabgleich zu öffnen.

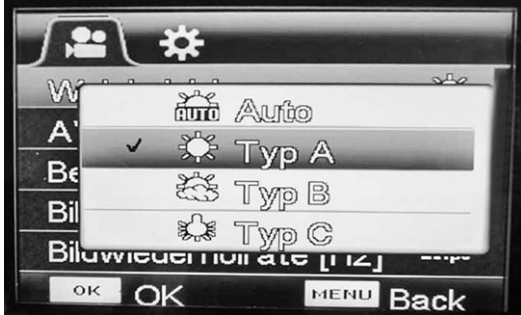

- 3. Wählen Sie mit dem Cursor (13) die gewünschte Einstellung aus:
	- ð Drücken Sie *Auto* für die automatische Einstellung.
	- $\Rightarrow$  Drücken Sie *Typ A* für die Einstellung für Tageslicht bei Sonne.
	- $\Rightarrow$  Drücken Sie *Typ B* für die Einstellung für Tageslicht bedeckt.
	- ð Drücken Sie *Typ C* Einstellung für künstliches Licht.
- 4. Drücken Sie auf den Cursor (13), um die Auswahl zu bestätigen.

### Bildverstärkung (AGC) einstellen

- 1. Wählen Sie mit dem Cursor die Option *AGC (Bildverstärkung)* aus.
- 2. Drücken Sie auf den Cursor, um das Menü für die Bildverstärkung zu öffnen.

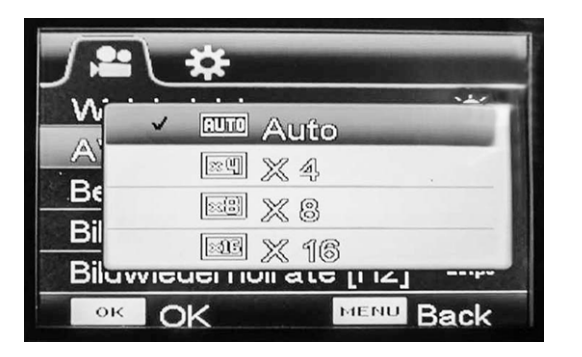

- 3. Wählen Sie mit dem Cursor (13) die gewünschte Einstellung aus:
	- ð Drücken Sie *Auto* für die automatische Einstellung.
	- ð Drücken Sie *x4* für die Einstellung 4fach.
	- ð Drücken Sie *x8* für die Einstellung 8fach.
	- ð Drücken Sie *x16* für die Einstellung 16fach.
- 4. Drücken Sie auf den Cursor (13), um die Auswahl zu bestätigen.

### Belichtung einstellen

- 1. Wählen Sie mit dem Cursor (13) die Option *Belichtung* aus.
- 2. Drücken Sie auf den Cursor, um das Menü für die Belichtung zu öffnen.

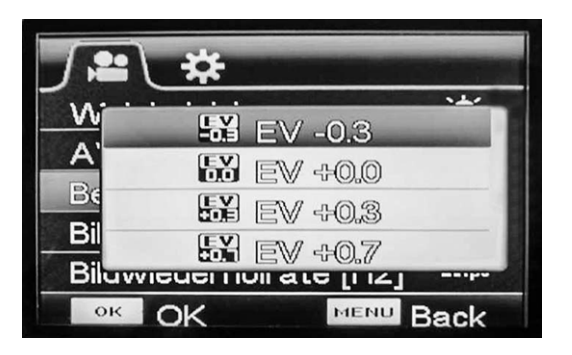

- 3. Wählen Sie mit dem Cursor (13) die gewünschte Einstellung aus.
- 4. Drücken Sie auf den Cursor, um die Auswahl zu bestätigen.

### Bildmodus einstellen

- 1. Wählen Sie mit dem Cursor (13) die Option *Bildmodus* aus.
- 2. Drücken Sie auf den Cursor, um das Menü für den Bildmodus zu öffnen.

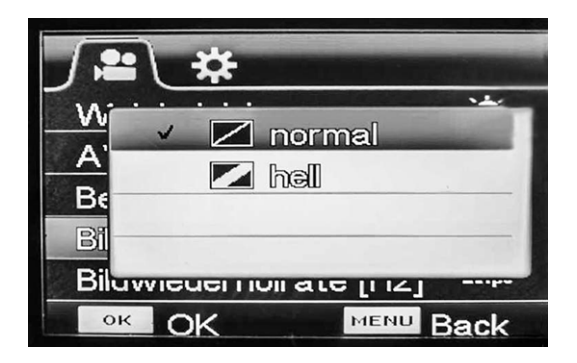

- 3. Wählen Sie mit dem Cursor (13) die gewünschte Einstellung aus.
- 4. Drücken Sie auf den Cursor, um die Auswahl zu bestätigen.

### Bildwiederholrate einstellen

- 1. Wählen Sie mit dem Cursor (13) die Option *Bildwiederholrate* aus.
- 2. Drücken Sie auf den Cursor, um das Menü für die Bildwiederholrate zu öffnen.

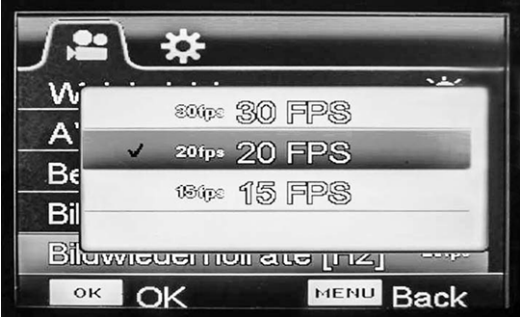

- 3. Wählen Sie mit dem Cursor (13) die gewünschte Einstellung aus.
- 4. Drücken Sie auf den Cursor, um die Auswahl zu bestätigen.

### Helligkeit Display einstellen

- 1. Wählen Sie mit dem Cursor (13) die Option *Bildschirm Helligkeit* aus.
- 2. Drücken Sie auf den Cursor, um das Menü für die Helligkeit zu öffnen.

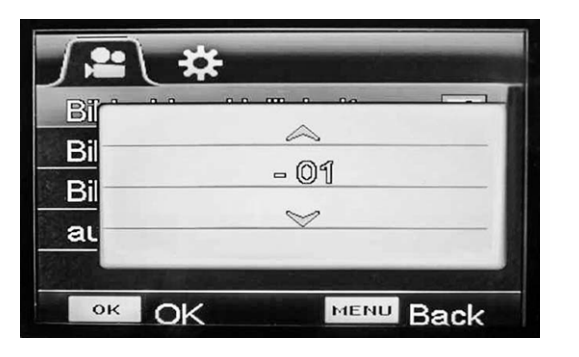

- 3. Wählen Sie mit dem Cursor (13) den gewünschten Wert aus.
- 4. Drücken Sie auf den Cursor, um die Auswahl zu bestätigen.

### Kontrast Display einstellen

- 1. Wählen Sie mit dem Cursor (13) die Option *Bildschirm Kontrast* aus.
- 2. Drücken Sie auf den Cursor, um das Menü für den Kontrast zu öffnen.

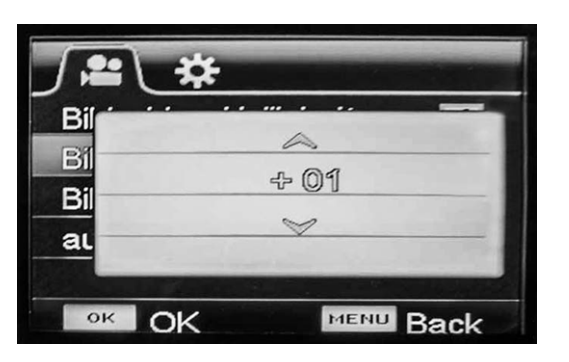

- 3. Wählen Sie mit dem Cursor (13) den gewünschten Wert aus.
- 4. Drücken Sie auf den Cursor (13), um die Auswahl zu bestätigen.

### Format Display einstellen

- 1. Wählen Sie mit dem Cursor die Option *Bildformat* aus.
- 2. Drücken Sie auf den Cursor, um das Menü für das Bildformat zu öffnen.

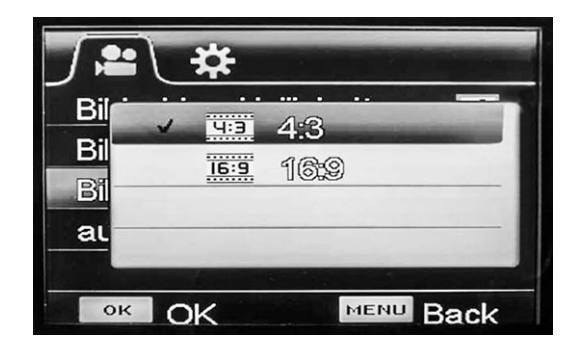

- 3. Wählen Sie mit dem Cursor die gewünschte Einstellung aus.
- 4. Drücken Sie auf den Cursor, um die Auswahl zu bestätigen.

### Automatisches Speichern einstellen

- 1. Wählen Sie mit dem Cursor (13) die Option *Automatisches Speichern* aus.
- 2. Drücken Sie auf den Cursor, um das Menü für das automatische Speichern zu öffnen.

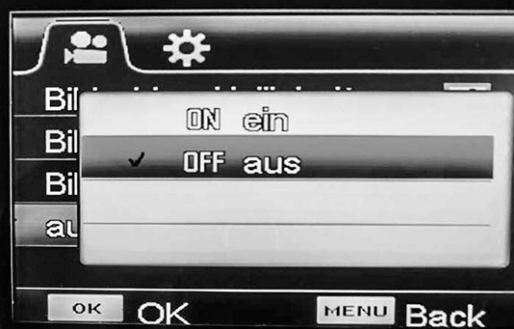

- 3. Wählen Sie mit dem Cursor (13) die gewünschte Einstellung aus.
- 4. Drücken Sie auf den Cursor, um die Auswahl zu bestätigen.

### Untermenü Systemeinstellungen

Das Untermenü bietet folgende Optionen:

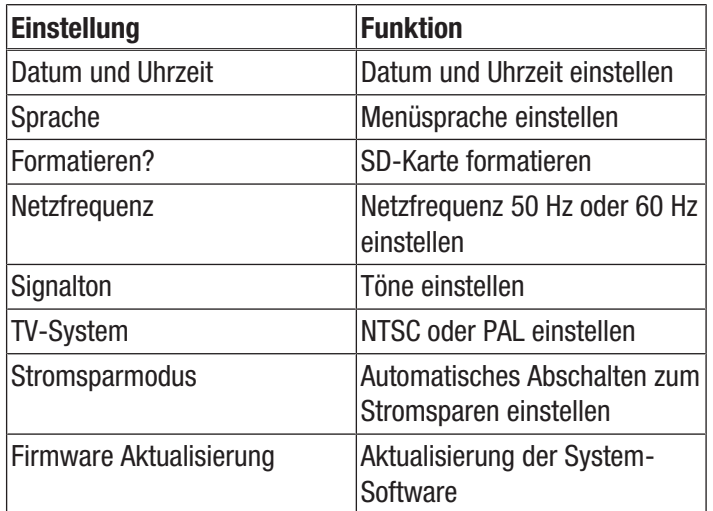

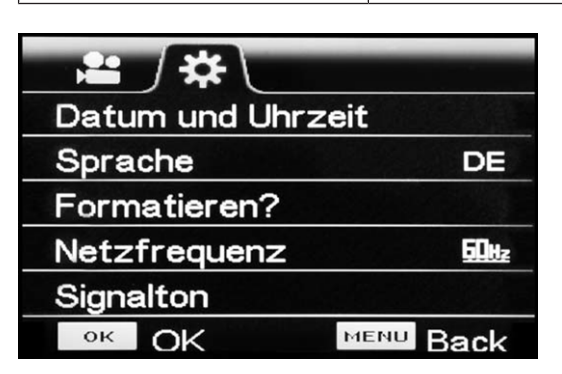

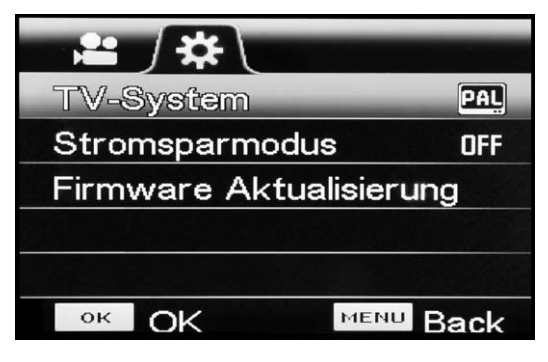

### Datum und Uhrzeit einstellen

- 1. Wählen Sie mit dem Cursor (13) die Option *Datum und Uhrzeit* aus.
- 2. Drücken Sie auf den Cursor, um das Menü für Datum und Uhrzeit zu öffnen.

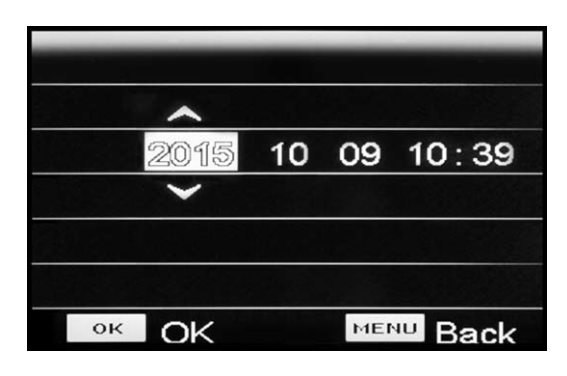

- 3. Bewegen Sie den Cursor nach links oder rechts, um Jahreszahl, Datum oder Uhrzeit auszuwählen
	- $\Rightarrow$  Die aktuelle Auswahl ist mit einem hellen Viereck hinterlegt.
- 4. Bewegen Sie den Cursor (13) nach oben oder unten, um den Wert bei der aktuellen Auswahl einzustellen.
- 5. Wiederholen Sie die Schritte 3. und 4., bis Datum und Uhrzeit der gewünschten Einstellung entsprechen.
- 6. Drücken Sie auf den Cursor (13), um die Einstellungen zu bestätigen.

### Menü-Sprache einstellen

- 1. Wählen Sie mit dem Cursor (13) die Option *Sprache* aus.
- 2. Drücken Sie auf den Cursor, um das Menü für die Einstellung der Sprache zu öffnen.

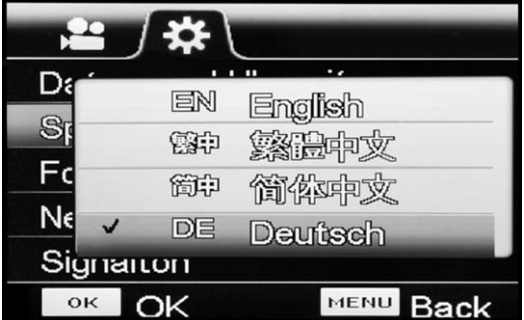

- 3. Wählen Sie mit dem Cursor (13) die gewünschte Menü-Sprache aus.
- 4. Drücken Sie auf den Cursor, um die Auswahl zu bestätigen.

### SD-Karte formatieren

### Hinweis

Wenn Sie die SD-Karte formatieren, werden alle Bilddaten (Fotos und Videos) gelöscht!

- 1. Wählen Sie mit dem Cursor (13) die Option *Formatieren?* aus.
- 2. Drücken Sie auf den Cursor, um das Menü für das Formatieren zu öffnen.

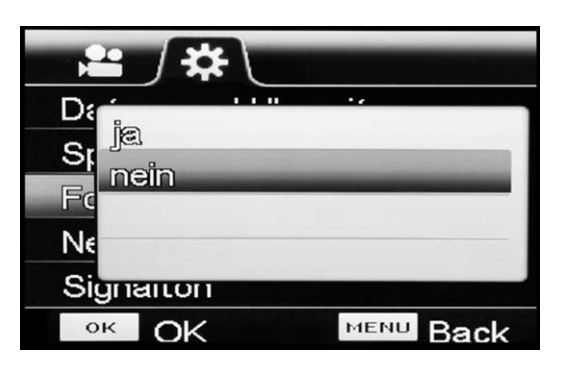

- 3. Wählen Sie mit dem Cursor die gewünschte Einstellung aus.
- 4. Drücken Sie auf den Cursor, um die Auswahl zu bestätigen.

### Netzfrequenz einstellen

- 1. Wählen Sie mit dem Cursor (13) die Option *Netzfrequenz* aus.
- 2. Drücken Sie auf den Cursor, um das Menü für die Netzfrequenz zu öffnen.

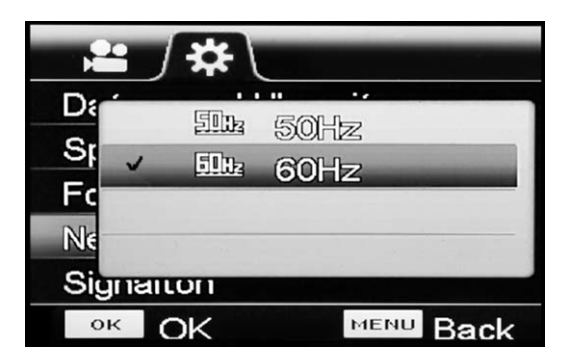

- 3. Wählen Sie mit dem Cursor die gewünschte Einstellung aus.
- 4. Drücken Sie auf den Cursor, um die Auswahl zu bestätigen.

### Signaltöne einstellen

- 1. Wählen Sie mit dem Cursor (13) die Option *Signalton* aus.
- 2. Drücken Sie auf den Cursor, um das Menü für die Signaltöne zu öffnen.

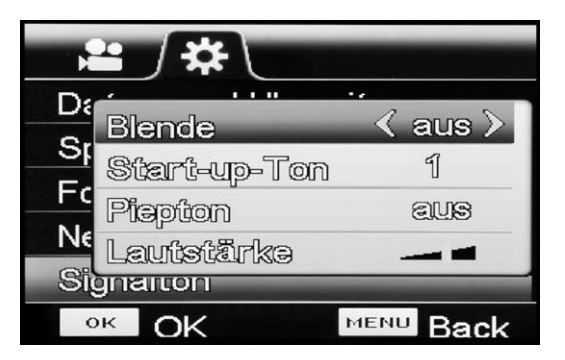

- 3. Wählen Sie mit dem Cursor die gewünschte Einstellung aus:
	- ð Drücken Sie *Blende*, um den Signalton bei Bildaufnahme ein- oder auszustellen.
	- ð Drücken Sie *Start-up-Ton*, um die Melodie bei Systemstart auszuwählen oder auszustellen.
	- ð Drücken Sie *Piepton*, um den Signalton bei Tastendruck ein- oder auszustellen.
	- ð Drücken Sie *Lautstärke*, um die Lautstärke zu regeln.
- 4. Drücken Sie auf den Cursor, um die Auswahl zu bestätigen.

### TV-System einstellen

Diese Einstellung muss vorgenommen werden, bevor Sie das Bild vom Gerät auf einen Monitor übertragen möchten. Bitte beachten Sie, dass der Monitor das Format PAL oder NTSC unterstützen muss.

- 1. Wählen Sie mit dem Cursor (13) die Option *TV-System* aus.
- 2. Drücken Sie auf den Cursor, um das Menü für TV-System zu öffnen.

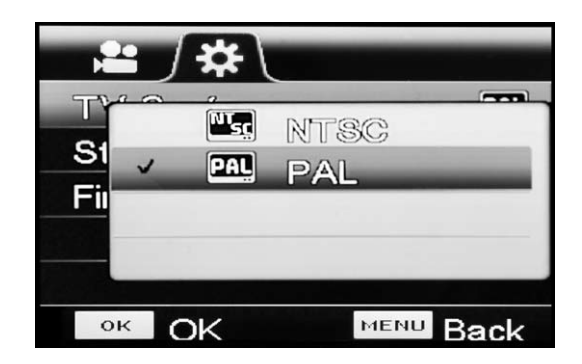

- 3. Wählen Sie mit dem Cursor die zu ihrem Monitor kompatible Einstellung aus.
- 4. Drücken Sie auf den Cursor, um die Auswahl zu bestätigen.
- 5. Nehmen Sie ggf. am Monitor die notwendigen Einstellungen vor.
- 6. Verbinden Sie das Gerät über das mitgelieferte AV-Kabel und den AV-Ausgang (7) mit dem Monitor.

### Stromsparmodus einstellen

In diesem Modus schaltet sich das Gerät nach der vorgegebenen Zeitspanne automatisch ab, sofern es in diesem Zeitraum zuvor keinerlei Menübewegung bzw. Geräteaktivität gab.

- 1. Wählen Sie mit dem Cursor (13) die Option *Stromsparmodus* aus.
- 2. Drücken Sie auf den Cursor, um das Menü für den Stromsparmodus zu öffnen.

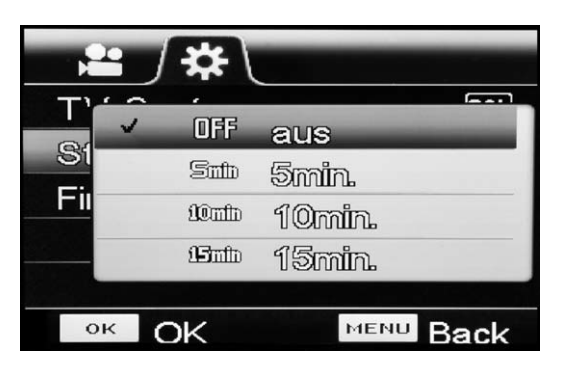

- 3. Wählen Sie mit dem Cursor die gewünschte Einstellung aus:
	- ð Drücken Sie *OFF*, um den Stromsparmodus auszuschalten.
	- $\Rightarrow$  Drücken Sie *5 min*, um das automatische Abschalten des Gerätes nach 5 Minuten einzustellen.
	- $\Rightarrow$  Drücken Sie 10 min, um das automatische Abschalten des Gerätes nach 10 Minuten einzustellen.
	- ð Drücken Sie *15 min*, um das automatische Abschalten des Gerätes nach 15 Minuten einzustellen.
- 4. Drücken Sie auf den Cursor, um die Auswahl zu bestätigen.

### Firmware aktualisieren

Info

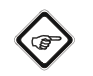

Die Firmware sollte nur nach Absprache mit dem Händler oder Hersteller aktualisiert werden. Das Firmware-Update muss zuvor auf die eingelegte SD-Karte geladen worden sein. Das Firmware-Update darf sich nicht in einem Unterordner befinden.

- 1. Wählen Sie mit dem Cursor (13) die Option *Firmware Aktualisierung* aus.
- 2. Drücken Sie auf den Cursor, um das Menü für die Firmware Aktualisierung zu öffnen.

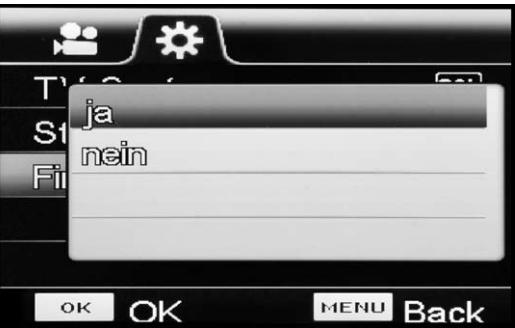

- 3. Wählen Sie mit dem Cursor die gewünschte Einstellung aus.
- 4. Drücken Sie auf den Cursor, um die Auswahl zu bestätigen.

# <span id="page-12-0"></span>Fehler und Störungen

Das Gerät wurde während der Produktion mehrfach auf einwandfreie Funktion geprüft. Sollten dennoch Funktionsstörungen auftreten, so überprüfen Sie das Gerät nach folgender Auflistung.

Wenden Sie sich zur Reparatur oder Geräteüberprüfung an den Hersteller.

## <span id="page-12-1"></span>Wartung und Reparatur

### Akku laden

Vor dem ersten Gebrauch muss der Akku ggf. aufgeladen werden.

- Zum Aufladen des Akkus kann dieser sich im Gerät befinden, oder auch außerhalb des Gerätes aufgeladen werden.
- Befindet sich der Akku im Gerät, sollte das Gerät zum Aufladen ausgeschaltet sein.
- 1. Stecken Sie das Netzteil in den Anschluss am Akkupack (17).
- 2. Stecken Sie das Netzteil in die Steckdose.
	- $\Rightarrow$  Der Akku lädt auf.
	- $\Rightarrow$  Die Spannung des Lithium-Ionen-Akkus beträgt 3.7 4,2 Volt. Dieser wird mit einem 5V-Aufladegerät geladen.

# Info

Beim Aufladen des Akkupacks kann es zu einer Erwärmung des Netzteils kommen, insbesondere wenn das Videoskop bei angeschlossenem Netzteil weiterbetrieben wird. Dies ist normal und beeinträchtigt dessen Funktion nicht.

### Akku wechseln

### Hinweis

Vergewissern Sie sich, dass die Oberfläche des Gerätes trocken und das Gerät ausgeschaltet ist.

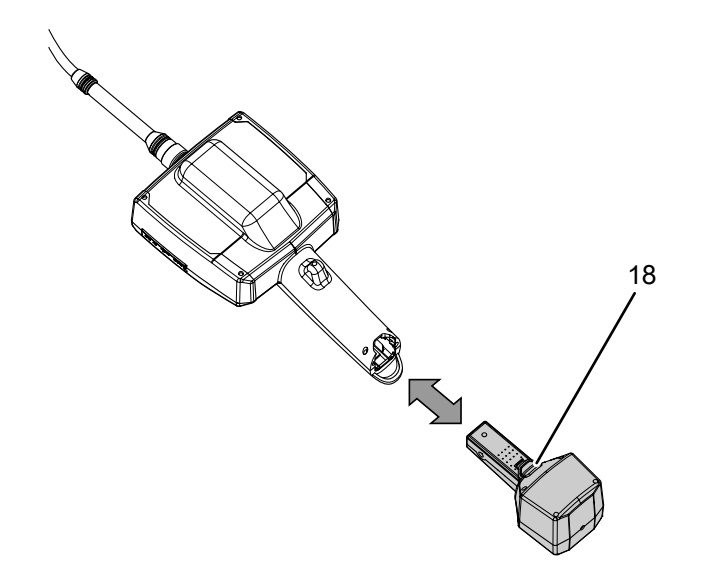

- 1. Drücken Sie den Knopf (18) auf der Rückseite des Akkupacks.
- 2. Halten Sie den Knopf gedrückt und ziehen Sie das Akkupack aus dem Gerät.
- 3. Schieben Sie das neue Akkupack in das Gerät, bis es einrastet.

## Reinigung

Reinigen Sie das Gerät mit einem angefeuchteten, weichen, fusselfreien Tuch. Achten Sie darauf, dass keine Feuchtigkeit in das Gehäuse eindringt. Verwenden Sie keine Sprays, Lösungsmittel, alkoholhaltige Reiniger oder Scheuermittel, sondern nur klares Wasser zum Anfeuchten des Tuches.

### Reparatur

Nehmen Sie keine Änderungen am Gerät vor und bauen Sie keine Ersatzteile ein. Wenden Sie sich zur Reparatur oder Geräteüberprüfung an den Hersteller.

# <span id="page-13-0"></span>**Entsorgung**

```
\widehat{\boxtimes}
```
Das Symbol des durchgestrichenen Mülleimers auf einem Elektro- oder Elektronik-Altgerät besagt, dass dieses am Ende seiner Lebensdauer nicht im Hausmüll entsorgt werden darf. Zur kostenfreien Rückgabe stehen in Ihrer Nähe Sammelstellen für Elektro- und Elektronik-Altgeräte zur Verfügung. Die Adressen erhalten Sie von Ihrer Stadt- bzw. Kommunalverwaltung. Sie können sich auch auf unserer Webseite <https://de.trotec.com/shop/>über weitere, von uns geschaffene Rückgabemöglichkeiten informieren.

Durch die getrennte Sammlung von Elektro- und Elektronik-Altgeräten soll die Wiederverwendung, die stoffliche Verwertung bzw. andere Formen der Verwertung von Altgeräten ermöglicht sowie negative Folgen bei der Entsorgung der in den Geräten möglicherweise enthaltenen gefährlichen Stoffe auf die Umwelt und die menschliche Gesundheit vermieden werden.

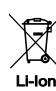

Batterien und Akkus gehören nicht in den Hausmüll, sondern müssen in der Europäischen Union – gemäß Richtlinie 2006/66/ EG DES EUROPÄISCHEN PARLAMENTS UND DES RATES vom 06. September 2006 über Batterien und Akkumulatoren – einer fachgerechten Entsorgung zugeführt werden. Bitte entsorgen Sie Batterien und Akkus entsprechend den geltenden gesetzlichen Bestimmungen.

# Trotec GmbH

Grebbener Str. 7 D-52525 Heinsberg  $1+492452962-400$  $+49$  2452 962-200

info@trotec.com www.trotec.com